# DAWAN Plan de la formation [www.dawan.fr](https://www.dawan.fr)

## Formation Catia Module Volumique initiation

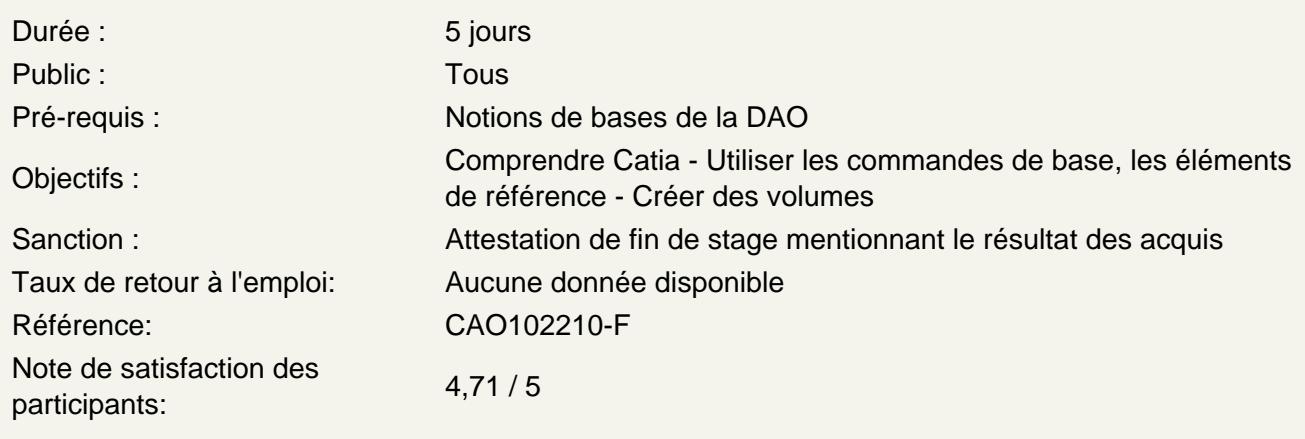

Découvrir Catia v5

Appréhender quels sont les principaux métiers de Catia V5 Comprendre quelles sont ces différentes utilisations et fonctionnalités Lancer Catia V5 et découvrir son environnement

Comprendre les fonctions de bases et formats de fichiers

Travailler avec un fichier d'esquisse : catpat Travailler avec un fichier plan : Catdrawing Travailler avec un fichier d'assemblage : Catproduct Découvrir les formats d'échanges avec les autres logiciels de CAO : Iges, Step, stl, Vga Ateliers : ouvrir un projet type par différents formats et observer les différences

Détailler et utiliser l'interface

Appréhender la barre de menu Situer les menus déroulants Détailler les différentes parties de la zone Graphiques Comprendre le fonctionnement de l'arborescence Utiliser la barre de menu Travailler dans la zone graphique Atelier : s'approprier l'environnement logiciel

Utiliser les fondamentaux et la zone 3d

Différencier catpart et catproduct Créer un nouveau document Catpart Prendre en main orbite et zoom dans la zone graphique Détailler les icônes de conception standard

## **Travailler dans différents styles visuels**

Filaire 2D Afficher et masquer l'objet Réaliste Ombré Ombré avec arrêtes

## **Utiliser la barre d'outils et créer des esquisses**

Créer une esquisse (sketcher) Comprendre le fonctionnement général Créer des contours d'esquisse Travailler avec les différents types de tracé de la géométrie : ligne, cercle, arc, rectangle, hélice, etc Limiter et prolonger des tracés Contraindre l'esquisse Modifier l'esquisse et les contraintes **Atelier : réaliser des esquisses suivant des plans 2D** 

## **Utiliser les outils dessins de formes simples 3d**

Utiliser outil boite Définir hauteur, largeur, profondeur Utiliser outil cylindre Définir centre et rayon Utiliser outil sphère Définir centre et rayon Utiliser outil Tore Définir centre et rayon supérieur et rayon inférieur **Atelier : créer des formes simples** 

#### **Créer des volumes**

Comprendre les généralités et les formes simples Créer un composant issu d'une esquisse : Réaliser une extrusion Réaliser une révolution Réaliser un balayage Réaliser un composant d'habillage rayon sur arête Réaliser un composant d'habillage rayon sur deux faces d'un composant Réaliser un composant d'habillage rayon trois faces d'un composant Réaliser un composant d'habillage rayon évolutif sur arête d'un composant Réaliser un composant d'habillage rayon évolutif avec loi évolution sur arêtes d'un Composant Réaliser un composant d'habillage congé raccordement automatique Réaliser un composant d'habillage chanfrein sur arête d'un composant une dimension et un angle Réaliser un composant d'habillage chanfrein sur arête avec deux côtes différentes **Atelier : Réaliser des corps de pièces selon un plan avec leurs habillages et observer l'évolution de l'arborescence. Modifier les valeurs de géométries dans l'arborescence et observer les mises à jour** 

**Créer des volumes avec des surfaces simples** 

Démarrer atelier surfaces simples Différencier les esquisses pour les surfaces Appréhender les esquisses avec les outils de dessins Réaliser une extrusion en surfacique Réaliser une révolution en surfacique Réaliser un balayage en surfacique Réaliser un composant d'habillage rayon sur une arête de surface Réaliser un composant d'habillage rayon entre deux surfaces Réaliser un composant d'habillage rayon entre trois surfaces Réaliser un composant d'habillage rayon évolutif sur une arête de surface Réaliser un composant d'habillage rayon évolutif entre deux surfaces Réaliser un composant d'habillage chanfrein sur une arête de surface une dimension et un angle Réaliser un composant d'habillage chanfrein sur une arête de surface avec deux côtes différentes Comprendre les liens entre les esquisses et les corps dans l'arborescence (plan de construction d'esquisses) Retrouver une conception dans l'arborescence **Atelier : Réaliser des surfaces suivant plan avec leurs habillages et observer l'évolution de**

**l'arborescence. Modifier les valeurs de géométries dans l'arborescence et observer les mises à jour** 

## **Travailler avec les dépouilles**

Recontextualiser le travail avec les dépouilles Réaliser une dépouille simple sur une face de volume suivant angle et direction Redéfinir l'angle de dépouille Réaliser une dépouille à double angle avec une direction Réaliser une dépouille évolutive avec plusieurs angles suivant une direction Réaliser une dépouille suivant un plan de joint avec angle et direction Réaliser une dépouille en automatique **Atelier : Réaliser des pièces à partir de volumes simples et travailler avec les outils de dépouilles** 

## **Éléments de références**

Définir le support d'esquisse Définir un repère Créer des repères SCU Créer SCU plan, point, axe Créer des éléments de références (plan, lignes) **Atelier : Créer un repère et dessiner une esquisse** 

## **Travailler avec les opérations booléennes**

Comprendre le fonctionnement des opérations booléennes Création de corps Création d'opération booléenne : Assembler de la matière Ajouter de la matière Retirer de la matière Réaliser une intersection de matière **Atelier : réaliser les opérations booléennes** 

## **Travailler avec les fonctions trous**

Différencier les fonctions de perçage : Perçage borgne Perçage jusqu'au suivant Perçage jusqu'au dernier Perçage jusqu'à un plan ou une surface Définir le type de perçage :

- Simple
- Conique
- Lamé
- Chanfreiné
- Lamé et chanfreiné

Définir le taraudage :

- Dimension
- Profondeur

- Jusqu'au plan

Choix des types de pas épais, fin ou standard

Direction pas à gauche ou à droite

## **Atelier : Réaliser des opérations de perçages de différents types**

## **Travailler avec les répétitions**

Utiliser répétition rectangulaire Définir le type :

- Instances et longueur
- Espacement et longueur
- Instances et espacement inégal
- Définir une référence et une direction
- Utiliser répétition circulaire

Définir le type :

- Choix de l'axe
- Instances et angle total
- Espacement angulaire et angle total
- Couronne entière
- Instances et angle inégal

**Atelier : Perçage d'une couronne** 

## **Travailler avec les nervures et les rainures**

Dessiner la trajectoire sur un plan Définir un profil normal au plan de la trajectoire Choisir l'option de contrôle **Atelier : Réaliser une rainure et une nervure sur la couronne précédemment modélisée** 

#### **Réaliser la mise en plan 2d**

Découvrir l'atelier Drafting Réaliser la mise en plan d'une pièce 3D Créer un nouveau dessin Choisir le format du dessin A0, A1 Choisir orientation portrait, paysage Le format par défaut est Iso Créer le fond de calque avec cartouche Éditer le fond de calque

Choisir le fond de calque avec le cartouche approprié D'autres formats possible Ansi, Asme, Asme\_3D, Iso\_3D etc Créer une feuille vide Créer une feuille avec les toutes les vues Créer une feuille uniquement avec la vue principale, dessous et droite Créer une feuille uniquement avec la vue principale, dessus et gauche Définir la vue active (cadre pointillé rouge) Générer une coupe brisée Générer une coupe dépliée Générer une section brisée Générer une section dépliée **Atelier : Réaliser la mise en plan d'une pièce et placer des coupes** 

## **Modifier les hachures**

Créer des hachures dans une coupe ou section de la pièce Modifier les hachures **Atelier : Changer le contenu d'une zone hachurée**

#### **Créer traits d'axes**

Créer les axes des centres suivant besoin de la cotation Créer les axes centrés avec référence suivant besoin de la cotation Créer les axes des centres des filetages suivant besoin de la cotation Créer les axes centrés avec référence des filetages suivant besoin de la cotation **Atelier : Poser les traits d'axes sur les vues en plan et sur les coupes** 

## **Travailler avec les cotations**

Créer une cotation Créer une cotation chainée Créer une cotation cumulée Créer une cotation empilée Créer une cotation de longueur ou distance Créer une cotation d'angle Créer une cotation de rayon Créer une cotation de diamètre Créer une cotation de chanfrein Créer une cotation taraudage Créer une cotation de coordonné Créer un tableau de cotes de trous Créer un tableau de cotes de coordonnées **Atelier : réaliser la cotation sur les vues en plan et sur les coupes**